## Содержание

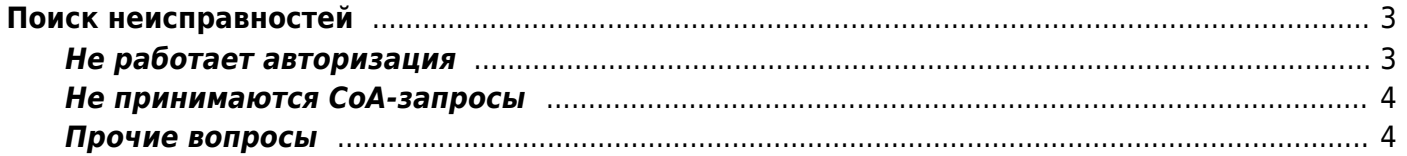

# <span id="page-2-0"></span>**Поиск неисправностей**

### <span id="page-2-1"></span>**Не работает авторизация**

Проверьте, [включена](https://wiki.vasexperts.ru/doku.php?id=dpi:bras_bng:general_setup:start#настройка_bras_l3_в_fastdpi) ли авторизация в настройках fastdpi.conf

 Есть ли трафик по локальным абонентам? Напомним, что авторизация проводится только при получении пакета от локального абонента.

 Если fastDPI и fastPCRF - на разных серверах, первым делом проверьте firewall: открыт ли на сервере fastPCRF доступ на TCP-порт связи fastDPI → fastPCRF (по умолчанию 29002) с сервера fastDPI. Аналогично, для обратной связи на сервере fastDPI должен быть разрешен доступ от fastPCRF на TCP-порт управления (по умолчанию 29000)

 Проверьте, есть ли связь fastDPI → fastPCRF. Если связи внезапно оборвалась, то в лог [fastpcrf\\_ap0.log](https://wiki.vasexperts.ru/doku.php?id=dpi:bras_bng:radius_integration:radius_auth_fastpcrf_setup:fastpcrf_logs:start) пишется сообщение:

[INFO ][2018/06/09-19:46:58:603824] auth\_server::close\_socket: client socket fd=27 closed

При установке связи логируется такое сообщение:

[INFO ][2018/06/09-19:45:46:843710] auth server::accept: accepted client connection from 127.0.0.1:53498, fd=27, slot=1

 Проверьте, есть ли связь c Радиус-сервером. О проблемах связи с Радиус-сервером говорят следующие сообщения в [fastpcrf\\_ap2.log](https://wiki.vasexperts.ru/doku.php?id=dpi:bras_bng:radius_integration:radius_auth_fastpcrf_setup:fastpcrf_logs:start):

[ERROR ][2018/06/09-19:57:44:168053] rad\_auth[0]::on\_conn\_error: fd=24, port=54189: errno=111 'Connection refused' [INFO ][2018/06/09-19:57:44:168062] rad\_auth[0]::close\_connection: fd=24, port=54189, reqs=1

Также о проблемах могут сигнализировать множество записей о перепосылке запросов на Радиус-сервер.

При установке связи с Радиус-сервером вы увидите в fastpcrf\_ap2.log нечто подобное:

[INFO ][2018/06/09-20:01:44:190499] rad auth[0]::init connection: new connection to X.X.X.X%eth0:1812, fd=18, port=40510, connection count=1

Проверьте свой Радиус-сервер: доходят ли до него запросы от fastPCRF (возможная причина - закрыт firewall на UDP-порты Радиуса), правильно ли указан Радиус-секрет

radius unknown user (unknown\_user) - строка, логин пользователя, если настоящий логин неизвестен fastdpi. Значение по умолчанию: 'VasExperts.FastDPI.unknownUser'. Это значение атрибута User-Name запроса Access-Request, если radius user name ip=0 и логин пользователя неизвестен. Предполагается, что radius-сервер в ответе Access-Accept сообщит истинный логин пользователя, определенный по его IP-адресу, взятому из атрибута Framed-IP-Address и вышлет VasExperts.FastDPI.unknownUser, в wiresharke вижу User-Name = ip, в логах:

**ITRACE** ][2018/07/04-15:10:34:011126] auth server::process: auth request: user IP=10.12.0.146, login='<n/a>', vlan-count=0

начиная со СКАТ 7.4 появился такой параметр, более свежий: radius user name auth, см. по ссылке Интеграция с Радиус Сервером отсюда и появляется IP в User-Name, если его задать как radius user name auth=login, то при отсутствии логина будет браться VasExperts.FastDPI.unknownUser

это параметр для fastpcrf.conf

#### <span id="page-3-0"></span>Не принимаются СоА-запросы

Проверьте firewall: открыт ли клиенту, посылающему СоА-запрос, доступ к серверу fastPCRF на СоА-порт (это UDP-порт)

#### <span id="page-3-1"></span>Прочие вопросы

уточните по Ручному управлению статусом авторизации?если я устанавливаю руками

fdpi\_ctrl load --auth=0 --ip=192.168.10.1

то должен применятся default reject whitelist?

не должен, либо нужно через радиус дать команду, либо напямую активировать 5-ю услугу на абоненте